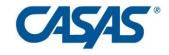

#### **Release Notes**

### TOPSpro Enterprise 2.0 Build 263 04/04/14

- 1) **New**: Next Assigned Test has been updated for all forms. The new NAT tables will be posted on the CASAS Web site next week under Training and Support TE Help Documentation.
- 2) **New**: California only Added report Payment Points Data Flags which helps identify students that could get more payment points provided some mandatory conditions are met. Data Flags codes are also shown in Payment Points Monitor report.
- 3) New: Florida Only Added NRS performance goals for 2013-2014.
- 4) **New**: Added Conservative Estimates column to test lister. The column is not displayed by default but the user can select it by right-clicking on the columns titles bar.
- **5) Updated:** Report Setup no longer prompts you to delete or save report sessions when it is closed. Report sessions are not saved unless you click the "Keep Session" button.
- 6) **Updated**: New right-click drill down option "Student" was added to the Data Integrity Report (DIR), enabling more direct access to Student Demographics records to fix key items on the report. This option is enabled on the following DIR items: 01, 03x, 04, 05, 10, 11x, 14x, 15x, 16.
- 7) **Updated**: Listening 50 & 60 series auto-advance timer is now set to 30 seconds.
- 8) **Updated**: Listening 980 series had minor changes to user interface for a better visual experience.
- 9) **Fixed**: An error was displayed when clicking the Sessions button from the Testing Stations lister.

# TOPSpro Enterprise 2.0 Build 262 02/28/14

- 1) **New**: California New Payment Points reports. All California Payment Points revised to reflect new pay for performance guidelines established by CDE for PY 2013-14.
  - a. Reports noted in the TE menu as (NEW) are the reports with the new requirements for PY 2013-14.
  - b. Payment Points, Student Gains, EL Civics Additional Assessment Summary, and EL Civics Additional Assessment Summary Detail reports have all been updated to reflect these new guidelines.

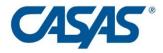

- c. Submenu items noted as (OLD) designates reports with the outdated guidelines from PY 2012-13.
- 2) **New**: Added an export to Excel option for Data Integrity Detail report.
- New: Added Student Name and Student ID parameters to report sort order for Individual Skills Profile report.
- 4) New: Added Class Status for Student Gains (NEW) report.
- 5) **Fixed**: Next Assigned Test report export to Excel was saving columns using an incorrect format if the reporting level was set to Agency or Site.
- 6) **Fixed**: Show Test History information was not exported to Excel when the option was checked for Next Assigned Test report.
- 7) **Fixed:** in eTests if a timeout message occurred and test taker clicked Cancel and Next then the test was aborted.

### TOPSpro Enterprise 2.0 Build 261 02/17/14

- 1) **New**: eTests in the Session Activity window when field test items are embedded in a particular form then "(FT)" will appear next to the form number, e.g. 186R(FT).
- 2) **New**: eTests if two coordinators happen to edit the same test session at the same time one of them will be prompted when saving changes that the selected options will overwrite the previous settings.
- 3) **Update:** eTests adding students to the students list in the test session can now be done by pressing the Enter key immediately instead of selecting the tab first.
- 4) **Update:** eTests students listed in a test session will scroll automatically after adding a new student in order for the student to display.
- 5) **Update:** TE A Child Lister button was added in order to open the side menu so it will no longer open by default when a lister is viewed.
- 6) **Update:** Conservative estimates for Forms 981L, 982L, 983L and 984L have been updated.
- 7) **Fixed:** some Windows users received an error when TE was opened which informed them a certain xml file could not be accessed due to restricted rights. *Note*: A user with Windows administrative rights will need to open TE Client for the proper rights to be automatically set for the xml file.
- 8) **Fixed:** TE Attendance is now correctly sorted by date. The fix was applied to Class Instance Instruction Hours and Class Enrollments Instruction Hours.

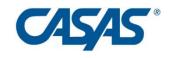

# TOPSpro Enterprise 2.0 Build 260 02/03/14

- 1) **New**: Added competencies, content standards and next assigned test references for listening 980 test series.
- 2) **New**: Refined directions and self-advance capabilities in listening 980 test series. Note: test taker is able to self-advance when all audio is played or orange arrow appears (this applies to test items where the question is repeated).
- 3) New (California WIA, Title II funded agencies only): Please verify your agency WIA, Title II funding information and Class "Focus Area" if you are funded for El Civics.
- 4) **New**: Added new Learning Gains Type "Last Two Tests" to the Learning Gains report.
- 5) New: Added "Display Class based on Class Enrollment" to Learning Gains report.
- 6) **Enhanced**: Task Scheduler will take into account the hour when the last export was run and not just the date. This lowers the chance that records are exported more than once.
- 7) **Enhanced**: Task Scheduler will detect student demographic changes in order to export that data along with the Student Program Year export file.
- 8) Enhanced: Task Scheduler filenames no longer contain spaces.
- 9) **Update**: The menu names under Reports-Test Results were changed to match name of the report itself.
- 10) **Fixed**: Test dates appeared in listers and reports for the next day if they were saved after 4:00pm on the West Coast and 7:00pm on the East Coast.
- 11) **Fixed**: Error occurred during import or scanning "specified object was not found in the database."
- 12) **Fixed**: The button name "Add Entry/Update" was not updated on all pages where it is displayed.
- 13) **Update**: Learning Gains Report has "Exclude inaccurate scores" checked by default.
- 14) **Fixed**: Solved problem entering writing and performance tests through scanning, importing or manual data entry.
- 15) Fixed: Solved problem in which form 973S and 974S was not accepted when scanning.
- 16) **Fixed**: Solved one of the causes whereby an upgrade to TE Desktop would roll back.
- 17) **New:** Added filter "Missing Teacher in current PY" to Class Definitions/Instances listers.

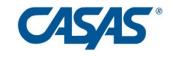

### TOPSpro Enterprise 2.0 Build 259 01/21/14

- 1) **New**: NRS approved listening tests 981L, 982L, 983L, 984L, 985L, and 986L, can now be administered through eTests Online.
- 2) **New**: Beginning Literacy reading tests 27R and 28R can now be administered through eTests Online.
- 3) **New**: Added a new side menu called Child Listers that will help users view the sub-lister for a certain record in the same window not in a separate tab.
- 4) **Updated:** Changed CSIS ID to SSID. SSID stands for Statewide Student ID and is available as a supplemental ID to your existing Student ID.
- 5) **Updated**: Three Entry Records fields were added to the Add Update Record page. Accordingly, the button name changed to "Add Entry/Update"
- 6) **Updated**: in eTests Online, the test timer now associates appraisal and locator, instead of appraisal and pre/post-test.
- 7) **Updated**: in eTests Online, test sessions are now filtered out of the list if they have expired. To make a test session be expired you only need to change the end date to a date in the past. Note: the filter can be changed to show expired test sessions.
- 8) **Updated**: in eTests Online, added Class ID to the test session activity screen.
- 9) **Fixed**: Assessment Date was displayed as one day earlier for scanned and imported records in Student Assessment lister and edit/view screen.
- 10) **Fixed**: Modifying an existing test would result in an error.
- 11) **Fixed**: Scanning R/M/L Appraisal forms was creating three records, one for each modality, instead of just the ones with item response, or raw score override.
- 12) Fixed: Importing Student Class Status (file type 2050) did not include date exited class.

# TOPSpro Enterprise 2.0 Build 258 01/11/14

- 1) **New**: Test Session management now has templates to support standardization.
- 2) **New:** Proctor management screen enhanced to provide testing intervention capabilities.
- 3) **New:** Active test sessions can now be extended dynamically and students can be disconnected from inactive sessions

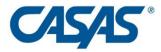

- 4) **New:** Practice tests now available independently of regular tests
- 5) **New:** eTests timer no longer includes interruptions, practice questions, and intermediary screens.
- 6) **New**: Task Scheduler for automating data exports. For eTestsOnline.org weekends and interval between 6:00 and 13:00 UTC are reserved for maintenance.
- New: Updated NRS Federal Tables 5 & 5A estimates for PY 2013-2014 and California Core Performance estimates.
- 8) **New**: Implemented non-CASAS forms into Fed Table processing (TABE, GAIN, BEST, Workkeys, MAPT)
- 9) New: Batch delete capability added to Test Lister.
- 10) New: Added Ward to listers and demographic reports.
- 11) Updated: Multiple dates enabled for CAHSEE.
- 12) Fixed: The report generator sometimes said: "The system cannot find the file specified."
- 13) New: Added Saipan (MP) to the list of states.

# TOPSpro Enterprise 2.0 Build 257 11/05/13

- 1) **Fixed:** Scanning wizard displayed an error when scanning observation records.
- 2) **Fixed**: Consumer Skills Profile report could not be generated.
- 3) **Fixed**: Student Test Summary report was not displaying the correct values for Cumulative Hours.
- 4) **Fixed**: In Student Demographics Lister the predefined filter named "Missing Student Enrollment" is now restricted to current program year.
- 5) **Fixed**: During scanning, entry records were considered invalid if DOB was blank.
- 6) **Fixed**: Learning Gains report was pulling test scores from last program year by default instead of when multiple program years is specified.
- 7) **New**: Learning Gains report was optimized to run faster.

TOPSpro Enterprise 2.0 Build 256 09/24/13

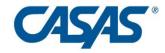

- New: The following report series were enhanced to allow selection of multiple program years: Learning Gains, Student Test Summary, Individual Student Profile, Student Competency Performance, Competency Performance Summary, and Content Standards.
- 2) **New**: Class hours for distance learning was added to Class Instances.
- 3) **New**: Content Standards were added to ECS Reading forms: 011R-018R.
- 4) **New**: Student Core Performance Survey now allows the outcome date to be outside the program year.
- 5) **Fixed:** For Scanning & Import Wizards the class description was automatically filled with class code.

### TOPSpro Enterprise 2.0 Build 255 09/04/13

- 1) **New**: The Class Definition lister is now filtered so that it only displays classes in the current Program Year. To see all classes click the Filter button and change "Default" to "All".
- 2) **New**: Under Adult Education Personnel new fields were added last year for Years of Experience and Certificates. Both fields pertain to Teachers only, so this was clarified by adding "Teacher" to the respective labels.
- 3) **Fixed:** The Scanning Wizard was missing the date field for tests on the override screen.

# TOPSpro Enterprise 2.0 Build 254 09/03/13

- New: Non-CASAS test scores that are NRS approved can be entered into TE. This
  includes all approved forms from the following tests: BEST Plus, GAIN, MAPT, TABE and
  WorkKeys.
- 2) **New:** Import and Scan Wizards: records that are based on class and date are now automatically ordered by the record date before importing to ensure that data belonging to the same student is imported chronologically.
- 3) **New:** Import and Scan Wizards: the Data Correction Grid now includes options to fix Class Enrollment and Program Enrollment date ranges.

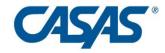

- 4) **New**: Import and Scan Wizards: in the case that not all data can be uploaded to TE then returning to the Data Correction Grid provides a new button Show Record Breakdown. This opens a screen with detailed information about the records that couldn't upload including: what was imported, what was updated, what was skipped, what failed to import (in red) and why. Suggested Action is also provided for most known errors.
- 5) **New**: A 32bit TE Client is available for users with 64bit machines, who use TE Online, and purchase a new Scantron scanner. The Scantools driver requires the 32bit client.
- 6) **New**: Higher level of encryption used for archiving data Advanced Encryption Standard (AES).
- 7) New: WTU Balance and Balance Summary Reports under Reports-CASAS eTests.
- 8) **Fixed**: Next Assigned Test (NAT) Report was not looking across sites to find test history.
- Fixed: Proxy Wizard couldn't complete when dataset was especially large.
- 10) **Fixed**: Changed some labels in Data Integrity Report for better clarity.

### TOPSpro Enterprise 2.0 Build 253 08/09/13

- 1) **Fixed:** Some causes for "Date Interval Invalid" in 3<sup>rd</sup> party import of update records (9051).
- Fixed: The options to remove proxy records other than class enrollments were working
  incorrectly and sometimes were producing the "Value cannot be null" error in the Proxy
  Wizard.

## TOPSpro Enterprise 2.0 Build 252 08/08/13

- 1) **New**: Changed GED ID field to allow both 8 and 9 digits to be entered.
- 2) **Fixed:** Backup process was failing when the resulting file was too large.

### TOPSpro Enterprise 2.0 Build 251 07/26/13

1) New: Added Proxy Wizard for agencies that want to bring records from previous PY

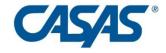

- forward to July 1 of current PY. The Proxy Wizard can optionally proxy student activity records, class enrollments, program enrollments and test records.
- 2) **Fixed**: Error would result if student clicked Next at the same moment that the test auto-advanced to the next question.

### TOPSpro Enterprise 2.0 Build 250 07/19/13

- New: Added Consumer Skills Profile report. This report combines the old Consumer Skills Profile and Capacity Description reports from TOPSpro.
- 2) New: Added option "Display Class from" to the following reports: Student Competency Performance, Competency Performance Summary, Student Content Standard, Student Content Standard Summary, Consumer Skills Profile. This option allows the user to choose whether to output the class information from Class Enrollment or the Class associated with Test.
- 3) **New**: Changed Class Extended ID field to accept 10 alphanumeric characters.
- 4) **Fixed**: Changing the Program Year by pressing the "Change current PY" button was removing agency information related to Funding Sources.
- 5) **Fixed**: Site level users can properly use scanning & 3<sup>rd</sup> party import wizards but they must have viewing rights for the agency and agency program years records.

# TOPSpro Enterprise 2.0 Build 249 07/05/13

- 1) **New**: Added Help document to explain how to use Class Definition and Class Instances in the new Program Year. Look under Help-Contents for "Class Definition and Instance."
- 2) New: Added Class Replication Wizard under Tools strictly for agencies that used Extended ID and/or Course Code to reference the program year. See document mentioned above for more information. Note: Proxy Wizard is due for release next week.
- 3) **New**: Added "Change current PY" option so that current program year can be changed, if desired, even without having update rights for the agency record (online users). Find

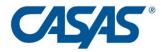

this in the agency edit screen under Organization – Agencies.

- 4) **New**: In Student Test Summary Report added option "Display Class from." This option allows the user to choose whether to output the class information from Class Enrollment or the Class associated with Test.
- 5) **New**: In Student Test Summary report added "Enforce Class Start and End Date" option. When this option is checked, the report will show only the Class Enrollments satisfying the following condition: test date is between the class enrollment start and end dates.
- 6) **Fixed**: A validation issue in scanning & 3<sup>rd</sup> party import wizards was prompting the user to enter correct values in fields where entered data was already correct.
- 7) **Fixed**: Core Performance Wizard was not allowing users to run the wizard for the previous Program Year.

# TOPSpro Enterprise 2.0 Build 248 07/01/13

- 1) **New**: Added Program Year 2013-2014 and set as the current one. You can always change the Current Program Year, if necessary, under Organization-Agencies. Note: If you are still entering and cleaning data for the 2012-2013 Program Year you can leave the Current Program Year as 2013-2014, but be sure to select the following option in the import and scan wizards: "Allow records with dates outside the current PY to be created."
- 2) **New:** Added letter "E" in front of GED IDs since it is assumed for all GED IDs. The "E" will only be displayed in the student demographics lister, when editing student demographics and in the headers.
- 3) New: Added WTU warning message when the consumed value has reached 80%.
- 4) **New**: Updated attendance hours for scanning and 3<sup>rd</sup> party import wizards to support four digit values and a maximum value of 2000.
- 5) **New**: Added option in scanning and 3rd party import wizards for user to reset date values if they are invalid or incomplete.
- 6) New for eTests Online:
  - Updated test timer to not count practice items before test.
  - Checking "I don't know" option will enable it for practice tests also.
  - Added Review Screen for practice tests.
  - Updated proctor session interface and removed the "Just One Day" option.
  - Added a "Session Name" filter option in the testing session filter.
  - Changed [Default] to [Select Test Series] when selecting series for modalities.

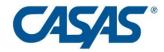

- Changed [Fixed Form] to [Override with Single Form] when selecting forms.
- Alphabetized list of test series.
- Added option to collect Ward in eTests test sessions (Washington DC).
- Updated texts for WSCS forms.
- 7) **New**: Updated NRS Monitor to display the word "Pass" instead of scale score when passing GED or HSD.
- 8) **Fixed**: Site level user accounts now have full data access for 3rd party import and scanning. Formerly, they had to be at agency level.
- 9) **Fixed**: When exporting reports data to Excel the values for Age and Gender columns were not exported correctly.

### TOPSpro Enterprise 2.0 Build 247 06/07/13

- Fixed and New: eTests timer in rare cases ended test prematurely. When timer expires
  the test taker is now allowed to answer the current item before the test is ended and
  scored.
- Modified: The data access restriction for viewing SSN now allows any user to insert a new SSN.
- 3) **Fixed:** The sorting order for the Federal Table 4 export was incorrect.
- 4) **Fixed:** Competency Performance by Student report was not correctly sorted alphabetically.
- 5) New URL for eTests Simulation: <a href="https://etestsonline.org/RollingHills/">https://etestsonline.org/RollingHills/</a>
  It replaces the old eTests Training URL: <a href="https://etestsonline.org/Training/RollingHills2">https://etestsonline.org/Training/RollingHills2</a>

# TOPSpro Enterprise 2.0 Build 244 05/30/13

- 1) New: El Civics Additional Assessment Detail & Summary reports.
- 2) **New**: Added new data access right that will restrict the SSN's first 5 digits from being displayed.
- 3) **New**: Multitasking now possible during import and other wizards. Changed wizards progress bar to be displayed in the same window as the wizard itself and not a separate

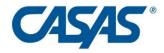

- popup. This will allow users to minimize the wizard window and leave the process in the background when running long operations.
- 4) **Fixed**: 3<sup>rd</sup> party import of Student Class Status records (2050) was saving the exit day from class one day before the specified value in the import file.
- 5) **Fixed**: 3rd party Import and Scanning Wizards Basic Skills instructional levels were imported as one level below than the specified values.
- 6) **Fixed**: 3rd party Import and Scanning Wizards Program progress was only imported when progress was specified; Program status and exit reason were only imported when progress was specified and there was no previous program enrollment
- 7) **Fixed**: Filtering in Report Setup for NRS Tables was incorrectly filtering Personnel to be teachers. Fixed to include all personnel.
- 8) Fixed: Data submission to CASAS.

## TOPSpro Enterprise 2.0 Build 243 05/21/13

- 1) New: California. Added Student Gains report. Some of the options available for Payment Points Monitor are also available here: "Include Dropped/Qualified Students", "Show Only Students With Attainable PPs". Note that you can drill down from Payment Points Monitor to Student Gains on class and vice versa.
- New: California. Updated Export to Excel for Payment Points Monitor to display all fields.
- 3) New: Technical changes intended to reduce the number of "server too busy" errors.

## TOPSpro Enterprise 2.0 Build 242 05/15/13

- 1) New: Added program and class start & exit dates to Update Record screen.
- **2) New:** Updated Web Test Units (WTU) tracking to include deleted tests and tests belonging to NEDP students.
- **3) New:** 3<sup>rd</sup> party import "Test records from TOPSPro (6051)" for users using SR-601 scanners with the legacy TOPSPro application.
- **4) Fixed:** Collection of attendance and instructional hours in Class Instance and Class Enrollment screens was producing test session disruptions.

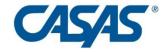

- **5) Fixed:** Exit Quarter and Federal Table filters in the Agency Core Performance Measures lister were producing an error.
- **6) Fixed:** User had to save twice when recording a new El Civics Additional Assessment result.
- **7) Fixed:** Funding sources selection in the Agency Information page allowed some forbidden combinations.
- **8)** Change: For online users the Tests lister from Class Instance navigator bar no longer includes tests taken outside the class.
- **9) Fixed:** Payment Point monitor was producing an error when executed with the default selections.
- **10) Fixed:** For certain scenarios involving students enrolled in multiple sites when scanning updates containing GED section scores the records could not be saved.

### TOPSpro Enterprise 2.0 Build 241 04/30/13

- 1) New: California Payment Points reports: Summary, Totals, and Monitor.
- 2) New: Aggregated records can now be edited indirectly by editing its components.
- 3) New: Test item response cannot be edited if the test was taken using eTests Online.
- 4) New: Removed Personal Status Exit options related to funding sources.
- 5) New: It is now possible to enter 0 for Instructional Hours.
- 6) New: Added refresh button in record's details page.
- Fixed: Data Correction screen didn't refresh the purple colored records after being corrected.
- **8) Fixed**: The Focus Area in Class Instance details page was lost when navigating between records.
- 9) Fixed: Answer sheets are now identified correctly using Opscan 4 ES scanners.

# TOPSpro Enterprise 2.0 Build 240 04/19/13

- 1) New: Update Record Data Collection. For users that manually enter Update Record information you can now do that on a single screen. Go to Records-Students-Demographics and open a student record in the lister. In the view screen you'll see a button called "Add Update Record." Use this to enter just one, or any number of update fields for the selected student.
- 2) Fixed: Diamond and asterisk symbols were added to Student Competency Performance

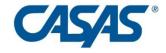

reports.

**3) Fixed:** Student Test Summary and Learning Gains reports did not break on class properly.

### TOPSpro Enterprise 2.0 Build 239 04/05/13

- 1) New: Data Integrity Detail report. This report lists students by class who are missing critical data elements such as hours, age, pretest, posttest, update status, etc. The report can be used to gather missing data from teachers while the drilldown feature facilitates quick data entry.
- 2) New: The Scanning Wizard now includes an override option to either complete missing fields or override existing ones.
- 3) New: Observation and Consumer records have been added to the Scanning Wizard.
- **4) New:** Import / Export Wizard under Tools allows data to be rolled up from one TE installation to another.

# TOPSpro Enterprise 2.0 Build 238 03/29/13

- 1) New: Data Correction screen will display in the list of forms, during records editing, both the form number and the form name.
- 2) New: Scanning / 3rd party import wizards allow scan / import of test records without specifying or selecting a class.
- **3) New**: Changed scanning wizard form types and order. Removed "Name" and "Address" forms.
- **4) New**: Changed labels from "Additional" to "Additional Assessment" and from "Assessment" to "CASAS Assessment" in Data Correction screen for scanning / 3rd party import wizards.
- **5) Fixed**: When dual scanning the DOB and gender were not copied from the sheet if the Entry was selected for the back side.
- **6) Fixed**: When scanning, having only raw score bubbled on the sheet, the scale score was not calculated and displayed in test lister based on the imported raw score.

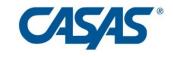

# TOPSpro Enterprise 2.0 Build 237 03/27/13

- **1) New:** Added support for the new Scantron Insight 20 USB style scanner. Please contact Tech Support to install this module.
- **2) New:** The Scanning and Import wizards now display in blue the test records with multiple marks in their item responses.
- 3) New: Reports that display information related to class now display the teacher name in the report header or show "N/A" if the class has no teacher.
- **4) New**: Added a retry connection mechanism for eTests Online in cases where a timeout or a connectivity error has occurred.
- 5) New: Default agency & site values (applied as overrides in the scanning wizard) are now saved based on logged user and container. This will allow users maintaining multiple agencies to have the proper defaults based on the agency they are using to log in.
- **6) Fixed:** When terminating a large report before it finished generating a timeout error could occur for all users.
- **7) Fixed:** When instructional hours were entered manually for a class instance and then sorted the amounts became misaligned.

# TOPSpro Enterprise 2.0 Build 236 03/08/13

- **1) New:** NRS Tables can now be aggregated at the state level using the "Aggregate Multiple Agencies" special option.
- 2) New for California: NRS Table 7 was updated to display new teacher variables required by NRS beginning with PY 12-13.
- New: Added PRELIMINARY at the top of Federal Tables when any drop reason is removed from the report.
- 4) New: Added ability to suppress the Practice Test menu in eTests Online.
- **5) Report Setup:** Fixed issue when date range equal to one day, no results showed up.
- **6) Reports:** Added Extended ID to Class Number in all reports.
- **7) Reports:** Added new Class Status filter for the following reports: Competency Performance, Content Standard, Class Instructional Hours, Learning Gains, Student Test Summary and Next Assigned Test reports.
- 8) Fixed: Indicators displayed in the PDF export of Class Profile Report were not aligned.

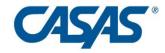

Now all signs are correctly displayed.

- **9) Fixed:** A number of exceptional conditions of student merge were solved. All merges should be tried again and if any still fail please report it to Tech Support.
- **10) Fixed:** The following message "Aggregated records cannot be created, modified or deleted by the user." should now be fixed.

### TOPSpro Enterprise 2.0 Build 235 02/19/13

- 1) New feature: Student merge function. To merge duplicate student records go to Records—Students—Demographics. Then use your mouse to ctrl-click any two student records in the same site. Now click on the Merge button in the toolbar and you will be taken to a screen where you can execute the merge. For further instructions see Help.
- 2) New filter: To find students with "No Activity" in the current program year go to Records-Students-In Program Years and click on the Filter icon. Selecting the stored filter called "No Activity" will display students associated with the program year but lacking class/program enrollments and dated records. The same filter is available in the Demographics lister to find students regardless of program year association.
- **3)** California: Authentication for downloading COAPPs from the CASAS Web site was fixed. IMPORTANT: be sure to enter your agency's CDS/Vendor code under Organization-Agencies-Edit/View.
- **4) Reports fix**: Extended width of Form column so that forms with X, like 81RX would fit properly. Note: this problem only affected a few users.
- 5) Student Tests Summary Report: Class Instances was added to the Report Setup Navigator.
- 6) New for California: Pass/fail status of AA tests indicated by bubbling 999/000 in the Test1 field is now correctly captured when AA tests are scanned or imported from a 3<sup>rd</sup> party system.

# TOPSpro Enterprise 2.0 Build 234 02/13/13

- 1) New for California: added export report and print report options to the California Core Performance Wizard.
- 2) NRS Table 4B: Fixed computation of column H ("Percentage completing level") Total

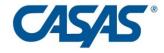

(bottom right cell).

- 3) Class Profile Report: Enhanced symbols for item response to indicate multiple marks (m) and skipped items (!).
- **4) eTests Online**: Restored ability to schedule simultaneous test sessions which include the same set of workstations.
- 5) Scanning and 3<sup>rd</sup> Party Import Wizards: Fixed bug wherein scanned or imported tests returned zero scores and had no items. Note: Affected records should be re-scanned / re-imported.
- **6) Scanning Wizard**: Fixed data correction window wherein the form dropdown box was not displayed when editing invalid records.
- 7) 3<sup>rd</sup> Party Import Wizard: Completed changes related to importing instructional hours (cumulated or not).

### TOPSpro Enterprise 2.0 Build 233 02/08/13

- **1) New:** Added Testing Stations and Testing Sessions lister under the Organization menu. This is provided for more convenient reference for agencies using eTests Online. Also added these listers to data access rights. Note: these listers are for viewing, not editing.
- 2) New: Added external Restore Tool to allow backup restoration.
- **3) New:** Added Imports tab under TE-Options. Be sure to check these defaults before using the Import Wizard. These include an option for importing cumulated instructional hours.
- **4) New:** For California added Additional Assessments Import Wizard to allow import of approved Additional Assessments from CASAS Web site into TOPSpro Enterprise.
- **5) New:** For California added support for Additional Assessment forms in 3<sup>rd</sup> party import and scanning wizards.
- **6) New:** Added option for instructional hours import to 3<sup>rd</sup> Party Import wizard (for attendance and update imports).
- 7) NRS Tables Monitor: Added Daily Hours to the report.
- 8) Data Integrity Report: Item 6 was changed to equal 6a + 6b + 6c + 6d. Item 19 was changed to equal 19a + 19b + 19c.
- 9) Reports: Added Class Instances to the Navigator panel in Competency Performance and Content Standard reports. Note: "Class Instances" allows you to filter students based on class enrollment (test could be anywhere) versus "Class Instances (for tests)" which allows you to filter only tests associated with the class.
- **10) Bug Fix:** The time displayed in the reporting session name was changed to show the system time of the local machine.
- 11) Bug Fix: Fixed an issue where the Core Performance survey data was not editable.

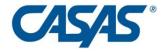

- **12) Bug Fix:** Fixed an issue with Current Program Year filter not working in AA listers, Agency Program Years and Agency Core Performance Measures listers.
- **13) Bug Fix:** Fixed an issue where Next Assigned Test report displayed duplicated test records.
- **14)** Bug Fix: Fixed the 3<sup>rd</sup> party export of additional assessment test records.
- **15) Bug Fix:** NRS Table 7 Fixed filtering for agencies that have Personnel attached directly to the Agency container. Such Personnel were previously filtered out.

### TOPSpro Enterprise 2.0 Build 230 01/17/13

- **1) Bug Fix:** Fixed scanning / importing 3<sup>rd</sup> party updates error with non-empty progress field which displayed as "Previous version was modified by someone else".
- **2) Bug Fix:** Fixed "Assertion failed" error displayed in eTests Online after editing a session that was created with the session wizard.
- 3) Bug Fix: Fixed issue with "Retested" checkbox behavior.

# TOPSpro Enterprise 2.0 Build 229 01/15/13

- **1)** Bug Fix: Fixed scanning issue with Class ID not being validated for any record type as long as Class ID override checkbox was not checked.
- **2) Bug Fix:** Fixed scanning issue where State override field was reset to the first value on the list.

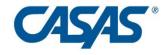

### TOPSpro Enterprise 2.0 Build 228 01/10/13

- 3) New: Under TE-Options-General you can enter a parameter for Inactive Timeout Interval. This allows you to set the number of minutes before TE automatically returns to the login screen. This is a security feature in the case that your computer is left unattended. The default was changed from 15 to 30 minutes.
- **4) Upgrades:** Added following message for workstation upgrades: "Please verify that this upgrade has been applied to the server before installing it here."
- **5) User Interface:** Automatic Refresh is set on by default for Listers. To change the default state, click on the TE icon in upper left and go to Options/Listers.
- 6) Filters: Added Teacher filters to Class Enrollments Lister.
- **7) Filters:** Added Program Year filter for Functional Roles Lister ("Personnel Functional Role" and "Personnel employment record").
- **8) Scanning & Import Wizard:** Updated override controls for state, agency, site and class selection to be more intuitive.
- 9) Reports: New "Non-WTU" option added for eTests Administration report.
- 10) Reports: "Date" value added in Page Sort Order for Next Assigned Test report.
- 11) Reports: New report Teacher Detail, accessible in Reports -> Data Management
- **12) User Interface:** Phone, Fax and Mobile numbers are no longer limited to 10 digits. Prefixes or internal numbers can be added.
- **13) Report filters**: When selecting "Class Instances (for test)" in the Navigation panel only tests taken in that class will be displayed in the report. Previously, if a student was enrolled in that class it would also show tests taken in other classes.
- **14)** Bug Fix: Errors no longer displayed when application exits idle state.
- 15) Bug Fix: Federal Tables are now generated when drop reasons are removed.
- **16)** Bug Fix: Federal Table 4 drill down on level completers no longer displays an error.
- **17) Bug Fix:** Fixed error when scanning/importing update records from 3<sup>rd</sup> party systems, which displayed as "Previous version was modified by someone else"
- 18) Bug Fix: Excluded dropped reasons now working as expected.
- **19) Bug Fix:** Fixed issue with cascaded deletion of sites that had Personnel records that were previously deleted.
- **20)** Bug Fix: Fixed issue with site dropdown box being disabled when creating a new class definition.
- **21) Bug Fix:** (CA Only). The Core Performance Reports could not be generated for 225 Funded agencies.

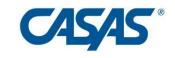

### TOPSpro Enterprise 2.0 Build 226 11/26/12

- 1) New: Added the Workforce Supplemental Entry and Update records for scanning.
- 2) New: Added zip code as an optional field to collect with along with demographics in eTests Online.
- **3) New**: Certain date ranges are now auto-updated. The class instance, class enrollment and program enrollment date ranges will automatically expand if a student activity date is outside of it.
- **4) New**: Sort class list by student name or ID under Organization -> Class Instance -> Edit -> Instructional Hours.
- 5) Scanning & Import Wizard: Added a new button 'Load existing data' in the data correction screen to query the database for existing records and populate with student name and class description.
- **6) Scanning & Import Wizard**: Overrides options were changed on the second overrides page of the wizard.
- 7) Scanning & Import Wizard: Student name is no longer auto-populated with Student ID and is not a required field anymore.
- **8) Import Wizard**: Enhanced the 3<sup>rd</sup> party data import so it now detects the header line for a CSV / SDF file and ignores it in data correction screen.
- **9) Scanning Wizard**: Fixed bug when loading previous scanning sessions, the state is now properly read and validated.
- **10) Scanning Wizard**: Fixed occasional "Port is closed" message when clicking Back in the Scanning Wizard .
- **11) Scanning Wizard**: fixed bug on some OpScan scanners that were not reading all the fields on the answer sheet.
- **12) Scanning Wizard:** Extended ID field is not mandatory any more.
- **13) Class Enrollments Lister:** added a filter called "Was Enrolled Between" [from date, to date]. When setting this filter, a record is shown if at least part of the filter interval was between Date Entered Class and Date Exited Class.
- **14) Program Enrollments Lister:** added a filter called "Was Enrolled Between" [from date, to date]. When setting this filter, a record is shown if at least part of the filter interval was between Date Entered Program and Date Exited Program.
- 15) Reports: Added "Activity Date" date range filter. When not empty (not N/A), it will filter:
  - Student in Program Years to those who have at least one activity (Record, Class Enrollments, Program Enrollments, Test) in the specified range

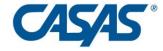

- Student Records, Student Class Records, Student Program Records (Record Date)
- Class Enrollments (applies a "Was Enrolled Between" to Date Entered Class and Date Exited Class)
- Program Enrollments (applies a "Was Enrolled Between" to Date Entered Program and Date Exited Program)
- Tests (Assessment date)
- **16) Reports:** Solved a bug in reports drill-down functionality. Now the user can drill-down from a drill-down.
- **17) Bug Fix:** Solve the problem with the "View Reporting Session" link from Report Setup that was not working after the reporting session was deleted.
- **18) User Interface:** When viewing child entities for a parent entity there were two rows of New/Delete buttons which generated some confusion. Now the interface areas are marked more clearly and the user is not allowed to press New or Delete for a parent entity when viewing the related child entities.
- 19) User Interface: New 'Access Groups' column and filter added to Users lister.
- **20)** User Interface: When entering test item response you can now use 1-4 as well as A-D.
- 21) User Interface: Added Release Notes under Help Menu.
- **22) Filters**: A standard period selector was added to the date ranges filter, similar to Report Setup date ranges.

#### TOPSpro Enterprise 2.0 Build 224 11/12/12

- **1)** Backup: fixed error due to bulk admin rights.
- 2) Scanning Wizard: added report for invalid and missing fields.
- 3) Scanning Wizard: added support for Form 80 Appraisal.
- 4) Scanning Wizard: added ability to delete records from data grid.
- **5) Scanning Wizard:** fixed issue on Entry Record, Highest Diploma = Other.
- **6) Scanning Wizard:** fixed two scan errors, one related to serial port.
- 7) User Interface: changed "code" to "ID" in multiple locations.
- 8) New/Edit Test: fixed problem entering Citizenship Form 973/974.
- 9) New/Edit Test: enabled "Passed" checkbox for El Civics Assessments.

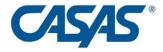

- 10) New/Edit Tests: added EL Civics Assessments to default filter for tests.
- 11) Test Edit/View Screen: enhanced and re-ordered fields for efficiency.
- **12) Default population or drill-down:** this is an option added to TE → Options → Reports. There are two choices: 1) First Available this is usually the Students In Program Years population and will match the cell count of the report. 2) Most Relevant usually the lister where relevant information can be viewed/changed. Note: No matter what default you choose all options are available when you right-click on a report cell.
- **13)** Auto-Delete Reporting Session: this is an option added to TE → Options → Reports. It allows you to delete or keep the current reporting session when the user closes the report viewer page. This option has 3 possible choices:
  - Ask me every time (the user has to decide whether to keep the session or not for each report generated).
  - Always (the session is automatically deleted). To keep a reporting session, the user can click on "Keep Session" button in Report Viewer.
  - Never (the session is never deleted not recommended because a lot of data is kept even when not needed). The user can delete the current reporting session using the "Delete Session" button.